# Hard Realtime Rapid Prototyping Development Platform

Master's thesis performed in Vehicular Systems

> by Christer Rosenquist

Reg nr: LiTH-ISY-EX-3377-2003

15th September 2003

# Hard Realtime Rapid Prototyping Development Platform

Master's thesis

performed in Vehicular Systems, Dept. of Electrical Engineering at Linköpings universitet

by Christer Rosenquist

Reg nr: LiTH-ISY-EX-3377-2003

Supervisor: Ph.D. student Per Andersson Linköpings Universitet

Examiner: Associate professor Lars Eriksson Linköpings Universitet

Linköping, 15th September 2003

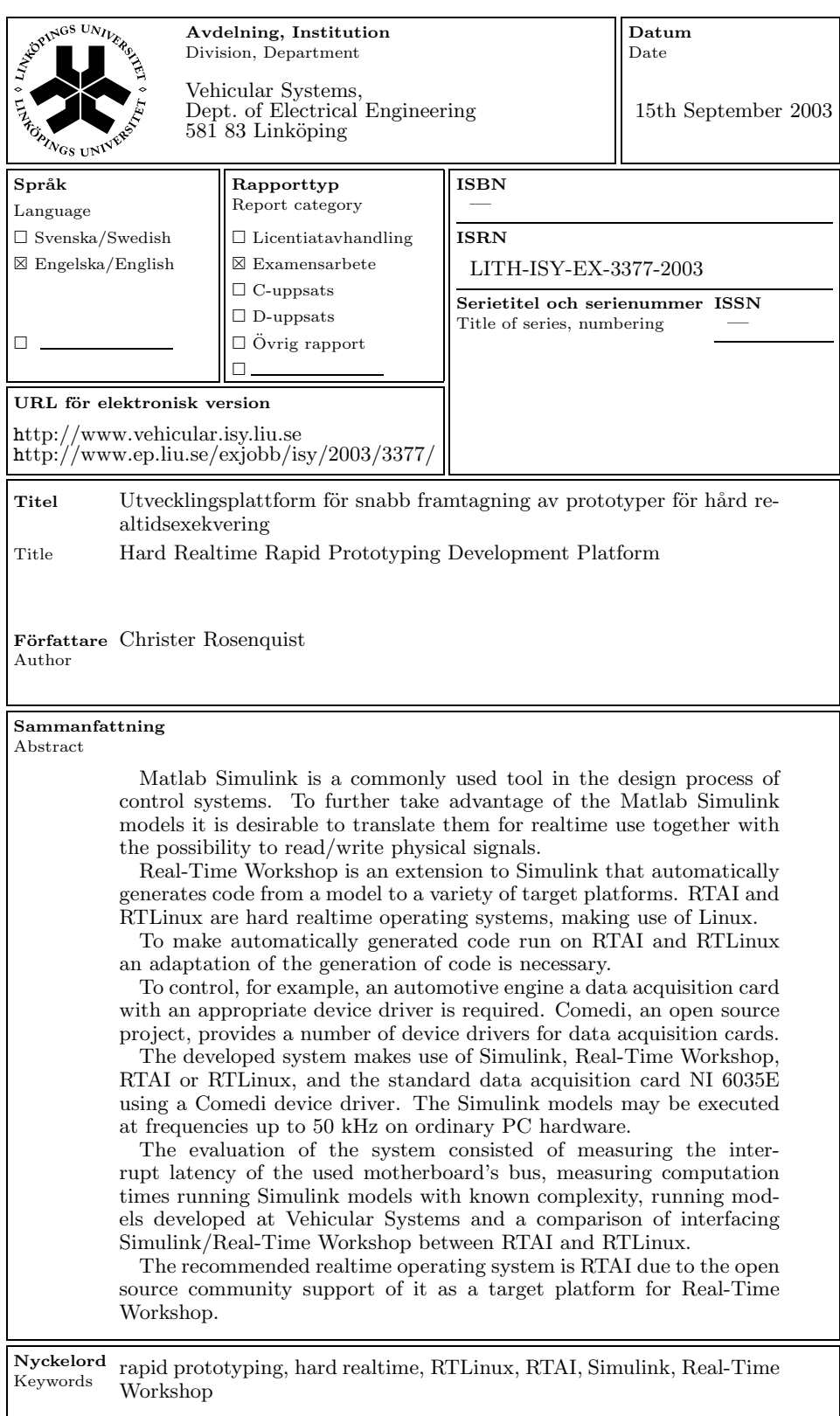

## <span id="page-6-0"></span>Abstract

Matlab Simulink is a commonly used tool in the design process of control systems. To further take advantage of the Matlab Simulink models it is desirable to translate them for realtime use together with the possibility to read/write physical signals.

Real-Time Workshop is an extension to Simulink that automatically generates code from a model to a variety of target platforms. RTAI and RTLinux are hard realtime operating systems, making use of Linux.

To make automatically generated code run on RTAI and RTLinux an adaptation of the generation of code is necessary.

To control, for example, an automotive engine a data acquisition card with an appropriate device driver is required. Comedi, an open source project, provides a number of device drivers for data acquisition cards.

The developed system makes use of Simulink, Real-Time Workshop, RTAI or RTLinux, and the standard data acquisition card NI 6035E using a Comedi device driver. The Simulink models may be executed at frequencies up to 50 kHz on ordinary PC hardware.

The evaluation of the system consisted of measuring the interrupt latency of the used motherboard's bus, measuring computation times running Simulink models with known complexity, running models developed at Vehicular Systems and a comparison of interfacing Simulink/Real-Time Workshop between RTAI and RTLinux.

The recommended realtime operating system is RTAI due to the open source community support of it as a target platform for Real-Time Workshop.

Keywords: rapid prototyping, hard realtime, RTLinux, RTAI, Simulink, Real-Time Workshop

# Preface

This master's thesis has been performed in Vehicular Systems, Department of Electrical Engineering at Linköpings Universitet, winter/spring 2002/2003.

#### Acknowledgment

<span id="page-7-0"></span>I would like to thank my supervisor Per Andersson for his support during the work and the enjoying times in Vehicular Systems automotive engine laboratory. I would also like to thank Erik Sunnegårdh and Andreas Bergström for their interest in making the necessary changes to their models to make them run on the developed system, and Martin Gunnarsson for helping out in the laboratory.

Last, but not least, a thank to the master of science students Emma Strömberg, Andreas Bergström, Carl-Adam Torbjörnsson and Johan Gill and the research engineer Erik Sunnegårdh for interesting discussions about most from feminism to second Gulf war.

The very last thank goes to Wei Hing Ip for delaying my work in a most pleasant way.

# **Contents**

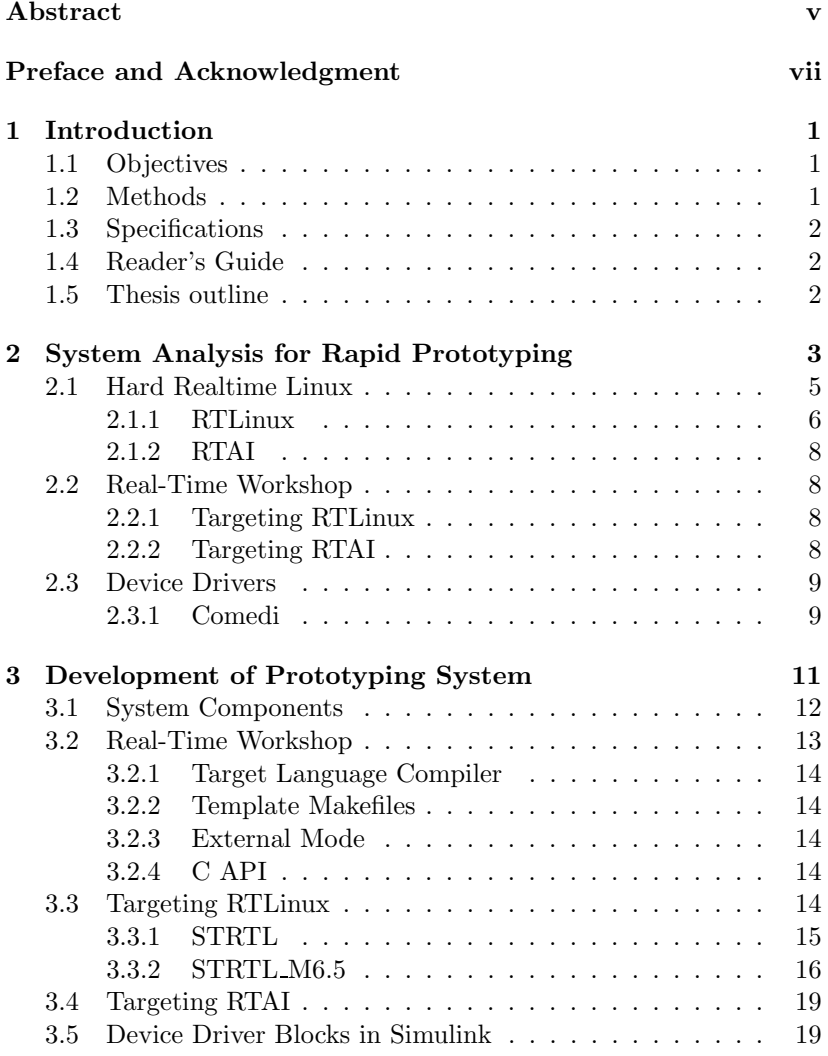

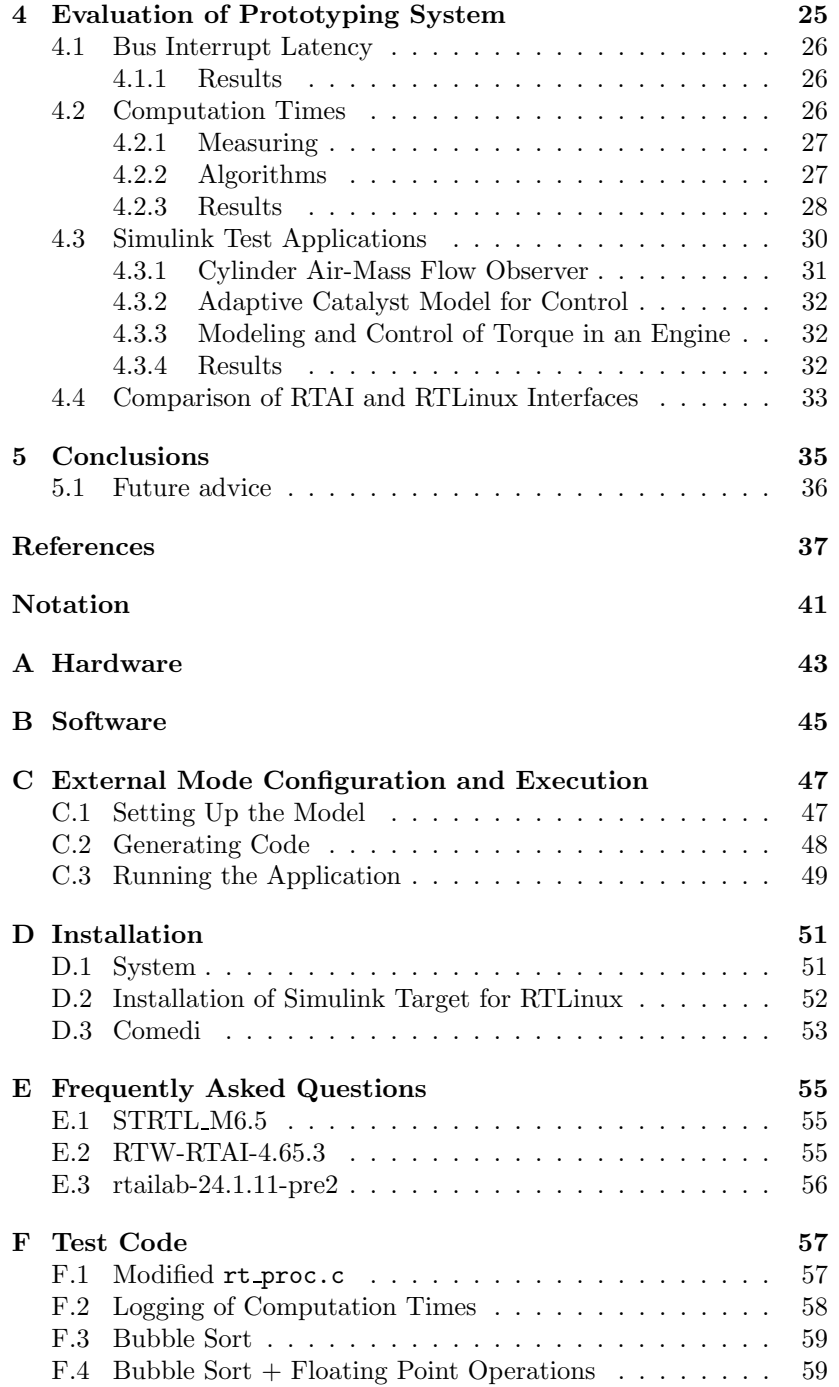

# <span id="page-10-0"></span>Chapter 1

# Introduction

Since some years back Vehicular Systems, Department of Electrical Engineering at Linköpings Universitet (from now on simplified to Vehicular Systems), have sought for the possibility to evaluate models and control systems in hard realtime at higher sample rates than 20 Hz; their former, R.I.P.<sup>[1](#page-10-3)</sup>, DOS founded hard realtime system degraded since the creator and maintainer of it disappeared and there was a change of hardware in the laboratory.

This master's thesis is an attempt to overcome this shortage, to develop a system with enhanced execution frequency, faster turnaround time, and more maintainable and extendable properties.

# <span id="page-10-1"></span>1.1 Objectives

The objectives are:

- Evaluate the means to realize a hard realtime rapid prototyping development platform, to support Vehicular Systems in their research on modeling and control of the automotive engine.
- Implement a rapid prototyping hard realtime system.

# <span id="page-10-2"></span>1.2 Methods

<span id="page-10-3"></span>Internet will be used as the main source of information. To reuse as much work already done in suitable areas will be a leading motive.

<sup>&</sup>lt;sup>1</sup>Rest In Peace.

## <span id="page-11-0"></span>1.3 Specifications

The system will consist of or be able to:

- an interface to Matlab/Simulink
- execution of Simulink models in hard realtime
- high execution frequency, i.e. at least 5 kHz
- ordinary PC hardware
- standard data acquisition card, e.g. NI 6035E
- extending the system with more hardware, in particular to use a CAN bus

## <span id="page-11-1"></span>1.4 Reader's Guide

For a user of the system Chapter 3 and the introduction of Chapter 2 would be enough reading, together with some of the Appendices. The reader interested in more details of the system is recommended to read all chapters.

## <span id="page-11-2"></span>1.5 Thesis outline

A summary of the chapters:

- Chapter 1: Introduction Gives a brief introduction to why, how and what will be achieved.
- Chapter 2: System Analysis for Rapid Prototyping An analysis of the components needed is covered.
- Chapter 3: Development of Prototyping System The structure of the developed systems is explained; software used, dependencies, etc.
- Chapter 4: Evaluation of Prototyping System Using performance metrics, the system is evaluated with respect to interrupt latencies and execution times.
- Chapter 5: Conclusions Conclusions and future advice.
- Notation Descriptions of acronyms used and some definitions.

# <span id="page-12-0"></span>Chapter 2

# System Analysis for Rapid Prototyping

In developing models and control systems it is a tedious work converting the model and/or control system into source code. A way to hasten this process would be to automatically generate source code, see Figure [2.1.](#page-13-0)

A development platform for rapid prototyping may consist of:

- a modeling tool
- a simulation tool
- an automatic code generator
- a hard realtime platform
	- computer hardware
	- data acquisition hardware
	- hard realtime operating system
	- device drivers

For modeling and simulation the Matlab toolbox Simulink is well known and used. Real-Time Workshop, an additional toolbox for Simulink, is a general automatic code generator of Simulink block diagrams. The number of  $t$ argets<sup>[1](#page-12-1)</sup> supported by Real-Time Workshop is limited, so an adaptation of the automatically generated source code must be done.

There are limitations to Simulink models proposed by Real-Time Workshop:

<span id="page-12-1"></span><sup>&</sup>lt;sup>1</sup>A target is an environment – hardware or operating system – on which the generated code will run.

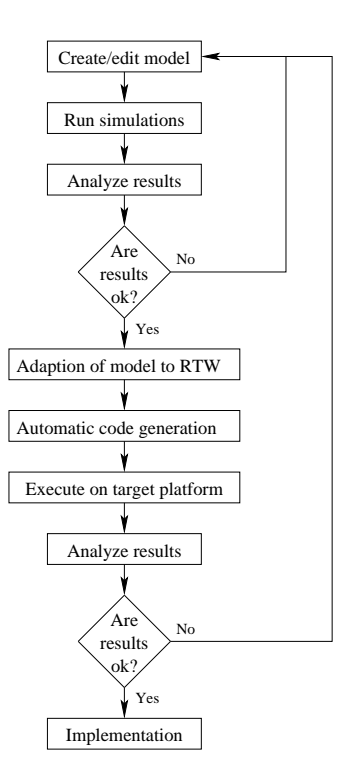

<span id="page-13-0"></span>Figure 2.1: Rapid prototyping development process.

Operators Not Allowed : ^ .^ {} . \ .\ ' .' ; ,

Unsupported Blocks The S-function format does not support the following built-in-blocks:

- Matlab Fcn Block
- S-function blocks containing any of the following:
	- M-file S-functions
	- Fortran S-functions
	- C MEX S-functions that call into Matlab
- Scope block
- To Workspace block

Limitations of External Mode External mode<sup>[2](#page-13-1)</sup> does not support

<span id="page-13-1"></span><sup>2</sup> In external mode, Real-Time Workshop establishes a communications link between a model running in Simulink and code executing on a target system. The system Simulink exists on and the target system may be different systems.

changing a parameter that results in a change in the structure of a model. For example, the following is not changeable:

- the number of states, inputs or outputs of any block
- the sample time or the number of sample times
- the integration algorithm for continuous systems
- the name of the model or of any block
- the parameters to the Fcn block

If any of these changes were made to the block diagram, new code must be generated and compiled.

As computer hardware, an ordinary PC will be used, see Appendix [A.](#page-52-0) For the hard realtime execution two operating systems will be evaluated, RTLinux and RTAI. In addition, means to measure and control physical signals will be needed.

Beside executing code in hard realtime, storing data in files is a necessity to be able to analyze results after execution.

To use Microsoft Windows NT as a hard realtime operating system is not possible due to that the latencies imposed by the operating system is not deterministic [\[1](#page-46-0)].

## <span id="page-14-0"></span>2.1 Hard Realtime Linux

Linux is a full-featured UNIX implementation. The main design criterion of the Linux kernel is throughput, while realtime and predictability is not an issue. The main thing making Linux not realtime is the none preemptible kernel.

From the very first version of Linux the scheduler was realtime POSIX<sup>[3](#page-14-1)</sup> compatible, e.g. it supports fixed priority (SCHED\_FIFO) policy, which is the base feature to build a realtime system. POSIX offer several advantages: POSIX is a real standard, not an effort to lock customers into a proprietary API; and POSIX is widely known and well documented

On systems using virtual memory it is not possible to build realtime applications due to the random and long delays when RAM is swapped in and out from the hard drive. To circumvent this problem Linux provides the mlock() and mlockall() functions to disable paging for a specified range of memory, or for an entire process [\[2\]](#page-46-1).

<span id="page-14-1"></span><sup>&</sup>lt;sup>3</sup>Portable Operating System Interface for Unix. POSIX is an IEEE standard. Current Linux implementation of POSIX threads (POSIX) Current Linux implementation of POSIX threads (POSIX 1003.1c) is based on the work of Xavaier Leroy, known as LinuxThreads. See http://pauillac.inria.fr/∼xleroy/linuxthreads/

To provide realtime services within Linux systems<sup>[4](#page-15-1)</sup>, there are two main approaches:

- Preemption Improvement Preemption improvement makes modifications to the Linux kernel code to reduce the amount of time the kernel spends in none preemptible sections of code. This approach can only be used for soft realtime, and is used e.g. by TimeSys and KURT.
- Interrupt Abstraction Interrupt abstraction uses a separate scheduler and makes the entire kernel preemptible by having a hardware abstraction layer with complete control over the hardware interrupts, and simulate the interrupts to the Linux kernel, allowing the kernel to run unmodified on the realtime scheduler, and as the lowest priority task, alongside the realtime tasks [\[4](#page-46-2)]. This is the approach taken by e.g. RTAI and RTLinux.

#### <span id="page-15-0"></span>2.1.1 RTLinux

RTLinux is a hard realtime operating system. The design is based on the concept of the virtual machine [\[5](#page-46-3)]. By modifying a standard operating system to act as a base kernel in a system where control is shared with a realtime kernel, both realtime and the richness of the standard operating system is achieved, see Figure [2.2](#page-15-2) and Figure [2.3.](#page-16-0)

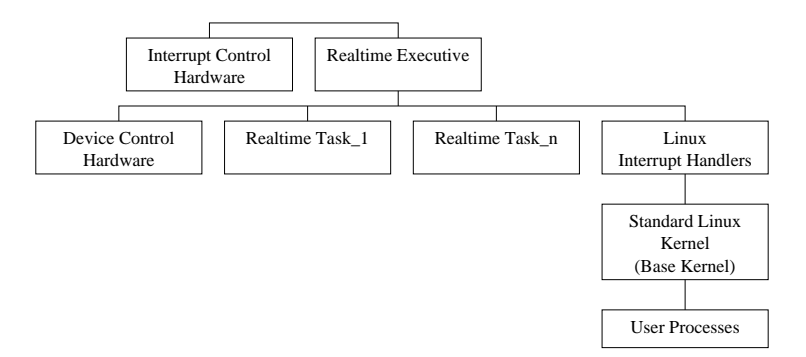

<span id="page-15-2"></span>Figure 2.2: The structure of RTLinux. The realtime executive has no superior control of the interrupt control hardware implying the hardware latencies solely depend on the hardware. Linux itself is executing as a thread with the lowest priority, and all interrupts in the Linux interrupt handlers are soft interrupts, making Linux completely preemptible

<span id="page-15-1"></span><sup>4</sup>There are a number of ongoing realtime operating system projects making use of Linux [\[3\]](#page-46-4).

The modification consists of emulation code that intercepts commands to enable and disable interrupts. The emulation prevents the base kernel from delaying hardware interrupts. Interrupts to the base kernel are passed through the emulation software after all realtime work is carried out. This makes the modifications of the base kernel small<sup>[5](#page-16-1)</sup> [\[6](#page-46-5)].

RTLinux treats the base kernel as the task with the lowest priority, executing only when there are no realtime tasks to run.

RTLinux decouples the mechanisms of the realtime kernel from the mechanisms of the general purpose kernel so that each can be optimized independently and so that the realtime kernel can be kept small and simple [\[7\]](#page-46-6).

The means for tasks to communicate, either between realtime tasks or between a realtime task and a Linux process, is through special FIFOs or via shared memory. The RTLinux provided schedulers are an earliest deadline first [\[8\]](#page-46-7) and a rate-monotonic scheduler<sup>[6](#page-16-2)</sup>. Other Scheduling schemes have been implemented [\[9\]](#page-46-8).

The RTLinux API conforms to the POSIX 1003.13 "Minimal Realtime System Profile" (PSE51) [\[10\]](#page-46-9).

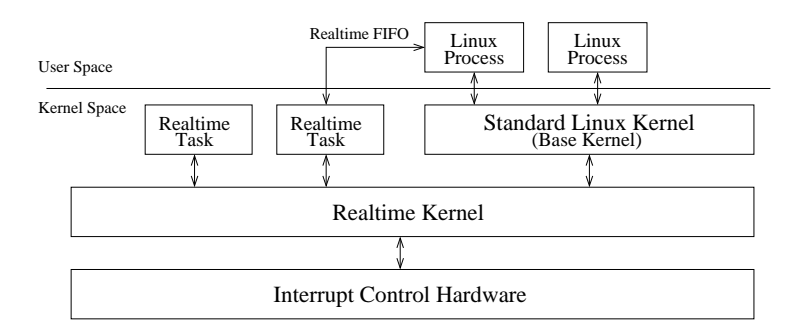

<span id="page-16-0"></span>Figure 2.3: Flow of data and control. Ordinary Linux processes executes in user space, a protected environment, while the Linux kernel and the realtime tasks executes in kernel space, without protection against programming errors. Linux processes and realtime tasks communicates, e.g., via realtime FIFOs.

<span id="page-16-1"></span><sup>&</sup>lt;sup>5</sup>There is primarily three modifications to the base kernel: the cli routine to disable interrupts, the sti routine to enable interrupts, and third the low level 'wrapper" routines, which save and restore state around calls to handlers.

<span id="page-16-2"></span><sup>6</sup>The rate-monotonic scheduler is implemented by Oleg Subbotin (see the rtlinux.org homepage).

#### <span id="page-17-0"></span>2.1.2 RTAI

RTAI is founded on RTLinux, but its development is detached from RTLinux and has taken a different direction [\[11](#page-47-0)]. The main difference is RTAI's much broader API, trying to serve the programmers need in as many cases as possible; where RTLinux like to keep their API as small and clean as possible. The fundamental workings are, however, the same, so the overall description of RTLinux applies to RTAI as well.

### <span id="page-17-1"></span>2.2 Real-Time Workshop

Real-Time Workshop is capable of generating customizable ANSI C code directly from Simulink models using point-and-click interactions. Generated code can run on PC hardware, DSPs, microcontrollers on bare-board environments, and with commercial, proprietary or open source realtime operating systems [\[12\]](#page-47-1).

To targeting[7](#page-17-4) Real-Time Workshop generated code for a specific platform some work is usually needed. A common way to achieve this is to modify an already existing targeting system.

#### <span id="page-17-2"></span>2.2.1 Targeting RTLinux

A previous work targeting RTLinux has already been performed, using an older version of Real-Time Workshop [\[13\]](#page-47-2). The work is an outcome of a PhD research project undertaken at Glasgow Caledonian University. The project was initiated to allow remote monitoring of realtime control experiments. The main goal was to set up a realtime platform for students to test control algorithms.

The work lacks device driver support of the data acquisition card used in this project, see section Device Drivers. It does not support the latest, at the moment of writing, Matlab version. An adaptation to the latest Matlab will be investigated.

#### <span id="page-17-3"></span>2.2.2 Targeting RTAI

A work targeting RTAI is made available by Roberto Bucher, University of Applied Sciences of Southern Switzerland [\[14\]](#page-47-3). The work supports the Matlab version used in this project.

The work lacks device driver support of the data acquisition card used in this project, see section Device drivers.

<span id="page-17-4"></span><sup>7</sup>The process of specifying an environment, a target, is called targeting.

## <span id="page-18-0"></span>2.3 Device Drivers

To be able to communicate with hardware in a decent way, device drivers are needed.

A device driver is a piece of software that interfaces a particular piece of hardware: a printer, a sound card, a motor drive, etc. It translates the primitive, device-dependent commands with which the hardware manufacturer want you to configure, read and write the electronics of the hardware interface into more abstract and generic function calls and data structures for the application programmer [\[15](#page-47-4)].

There are three possibilities to get a device driver:

- the manufacturer of the device supply one.
- get it elsewhere.
- writing a device driver from scratch.

The best case is the manufacturer supplying a device driver and the worst case is writing a device driver from scratch. With the used data acquisition card, the first possibility is lost.

At the moment, not many manufacturers of cards for measurement and control purposes supply device drivers for Linux. But thanks to the open source community, this is no longer a problem. The Comedi project<sup>[8](#page-18-2)</sup> supply a lot of device drivers in this area, and among them the data acquisition card used here, the National Instruments NI 6035E. See the RTAI homepage, www.rtai.org, for supported hardware.

#### <span id="page-18-1"></span>2.3.1 Comedi

The Comedi project develops open source drivers, tools, and libraries for data acquisition in Linux. Comedi supports realtime Linux, using the same interface provided by the user space library.

<span id="page-18-2"></span> $8$ www.comedi.org

# <span id="page-20-0"></span>Chapter 3

# Development of Prototyping System

The main part of developing the system consists of targeting the automatically Real-Time Workshop generated code to the hard realtime operating systems RTLinux and RTAI. In addition, how to make the device driver for the used data acquisition card a building block in Simulink will be explained. See Figure [3.1.](#page-20-1)

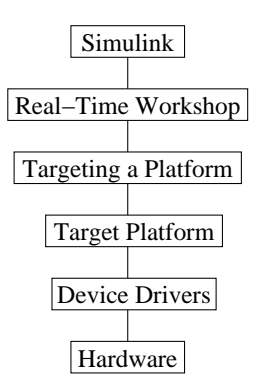

<span id="page-20-1"></span>Figure 3.1: A way of viewing the system components and their relations to each other. Target platforms will be RTLinux or RTAI. The targeting of a platform is the conforming of the automatically Real-Time Workshop generated code to a specific platform.

## <span id="page-21-0"></span>3.1 System Components

The software resides on the computer bristol.isy.liu.se and is organized under the directory /home/Realtime/, see Figure [3.2.](#page-21-1) It consists of software packages, configuration files and RPMs<sup>[1](#page-21-2)</sup>. For hardware used see Appendix [A.](#page-52-0)

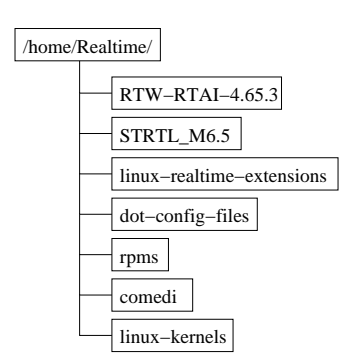

<span id="page-21-1"></span>Figure 3.2: The directory structure of the software packages and configuration files.

- RTW-RTAI-4.65.3 Source code for targeting the Real-Time Workshop generated code for RTAI.
- STRTL M6.5 Source code for targeting the Real-Time Workshop generated code for RTLinux.
- linux-realtime-extensions Source code for RTLinux and RTAI. The directory contains two compressed tarball<sup>[2](#page-21-3)</sup> files:
	- rtlinux-3.2-pre1.tar.bz2
	- $•$  rtai-24.1.10.tgz.

An example installing RTAI is provided in Appendix [D.](#page-60-0)

- dot-config-files Some useful configuration files for Linux kernels 2.4.18 and 2.4.19, RTLinux-3.2-pre1 and RTAI-24.1.10.
- rpms Contains the RPMs for  $\frac{gcc295}{,}$  gcc295-2.95.3-0.i386.rpm, version 2.95.3 and  $g++295$ ,  $gcc295-c++-2.95.3-0.1386$ .rpm,

<span id="page-21-2"></span><sup>&</sup>lt;sup>1</sup>Redhat Package Manager. To install: rpm -ivh name of package. To query about a specific software package use the flag  $\neg q.$ 

<span id="page-21-3"></span><sup>2</sup>Tarball is a jargon term for a tar archive – a group of files collected together as one. Tar – Tape ARchive. See searchSolaris.com. Tarballs have been the standard way to ship source code distributions since mid-1980s, see GNOME Dictionary 2.0.2.

version 2.95.3. The compilers are needed to compile the Linux kernels and the Linux realtime extensions, i.e. RTLinux and RTAI.

- comedi Source code for device drivers. The directory contains two compressed tarball files:
	- comedi-0.7.65.tgz
	- comedilib-0.7.19.tgz.

To install see Appendix [D.](#page-60-0)

linux-kernels Linux kernels source code. The directory contains two compressed tarball files:

- linux-2.4.18.tar.gz
- linux-2.4.19.tar.gz.

In section [3.3](#page-23-4) and section [3.4](#page-28-0) a more comprehensive description of RTW-RTAI-4.65.3 and STRTL M6.5 will be given.

### <span id="page-22-0"></span>3.2 Real-Time Workshop

To better understand the Real-Time Workshop generation of code, the Target Language Compiler and template makefile concepts will be explained. Further, monitoring signals and modifying parameters will be touched. There are two ways of doing this, external mode and a C API The process of generating an executable is viewed in Figure [3.3.](#page-22-1)

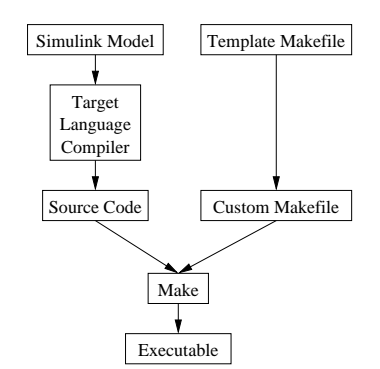

<span id="page-22-1"></span>Figure 3.3: In the build process the Target Language Compiler generates source code, and a custom makefile is generated from the template makefile. To create the executable, the make -f model.mk command is issued.

#### <span id="page-23-0"></span>3.2.1 Target Language Compiler

Real-Time Workshop generates source code for models and blocks through the Target Language Compiler, which reads script files (or TLC files) that specify the format and content of output source files. Two types of TLC files are used:

- 1. A *system target file*, which describes how to generate code for a chosen target, is the entry point for the TLC program that creates the executable.
- 2. Block target files define how the code looks for each of the Simulink blocks in the model.

System and block target files have the extension .tlc [\[16](#page-47-5)].

#### <span id="page-23-1"></span>3.2.2 Template Makefiles

Real-Time Workshop uses template makefiles to build an executable from the generated code. The build process creates a makefile from the template makefile. Each line from the template makefile is copied into the makefile; tokens encountered during this process are expanded into the makefile. The name of the makefile created by the build process is model.mk, where model is the name of the Simulink model [\[16](#page-47-5)].

#### <span id="page-23-2"></span>3.2.3 External Mode

External mode allows two separate systems – a *host* and a  $target - to$ communicate. The host is the computer where Simulink is executing. The target is the computer where the executable created by Real-Time Workshop runs.

External mode allows modifying, or tuning, block parameters in realtime and to view and log block outputs in many types of blocks and subsystems [\[17](#page-47-6)].

#### <span id="page-23-3"></span>3.2.4 C API

Real-Time Workshop includes a C API interface to support development of C application programs for tuning parameters and monitoring signals independent of external mode [\[18](#page-47-7)].

## <span id="page-23-4"></span>3.3 Targeting RTLinux

The starting point of targeting RTLinux is an outcome of a PhD research project at Glasgow Caledonian University [\[13\]](#page-47-2). This work, "Simulink Target for RT-Linux" (from now on, referred to as STRTL), supports Matlab 5.3.1 and Matlab 6.1. It makes use of the external mode for tuning parameters and monitoring, storing signals.

#### <span id="page-24-0"></span>3.3.1 STRTL

The specification of STRTL:

- Monitoring of the realtime experiment using the Simulink's external mode mechanism. The target machine (RTLinux) and the host machine (Simulink) are connected through a TCP/IP connection. Signal values are uploaded and displayed on the Scope blocks.
- A check is performed to ensure that the target platform can handle the requested Fixed step size specified in the block diagram. If the Fixed step size is too small the application terminates and an error message is displayed.
- File data logging is supported. However, data logging supported by Matlab can not be used. Thus, all blocks used to store data on files must not be included. Instead STRTL permits to create files where data monitored on scopes can be recorded. A file is created for each sample rate used  $(\text{tid}^3)$  $(\text{tid}^3)$  $(\text{tid}^3)$ , and in each file all the signals with the same sample time are saved. It is up to the user to discern what data corresponds to which signal. Data is saved in binary format at run time.
- Singeltasking<sup>[4](#page-24-2)</sup> and multitasking<sup>[5](#page-24-3)</sup> mode is supported.
- A watchdog makes sure overrun conditions do not occur.
- A Discarding Algorithm has been implemented to improve realtime monitoring in local area networks. It measures the available bandwidth and discards signal points that do not fit within this bandwidth.
- $\bullet~$  The last update of STRTL has been developed using Red Hat 6.2 with the Linux kernel version 2.4.4 and RTLinux V 3.1.

<span id="page-24-1"></span><sup>3</sup>Each sample time in a model is assigned a task identifier (tid). The tid is passed to the model output and update routines to decide which portion of the model should be executed at a given time.

 $4$ Singletasking – A mode in which a model runs in one task.

<span id="page-24-3"></span><span id="page-24-2"></span> $5$ Multitasking – A process by which a microprocessor schedules the handling of multiple tasks. The number of tasks is equal to the number of sample times in the model.

#### <span id="page-25-0"></span>3.3.2 STRTL M6.5

The modified STRTL has been renamed to STRTL M6.5, the M6.5 part indicates the adaptation to Matlab 6.5.

The purpose of STRTL M6.5 is to make the Real-Time Workshop generated code RTLinux compilable and executable. The emplacement of its functionality can be viewed as in Figure [3.4.](#page-25-1)

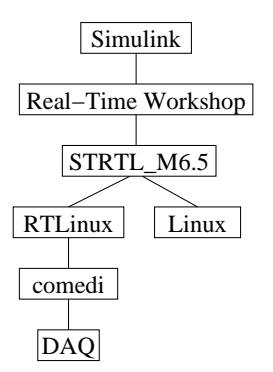

<span id="page-25-1"></span>Figure 3.4: System overview with RTLinux as the hard realtime execution component and STRTL M6.5 as the component conforming the automatically Real-Time Workshop generated code to be runnable on RTLinux.

For the directory structure of STRTL M6.5 and a brief description of the directories contents, see Figure [3.5.](#page-26-0)

#### Changes in Matlab 6.5

A number of new features and enhancements have been added to Real-Time Workshop 5.0 since Real-Time Workshop 4.1. Among the changes, the packaging of generated code into .c and .h files has changed. And, instead of storing information about the root model in the SimStruct data structure, the rtModel data structure is preferred. The new rtModel is a lightweight data structure eliminating unused fields in the representation of the root model. For more information about the changes, see [\[19](#page-47-8)].

#### Rewriting of STRTL

Due to the changes in the new release of Real-Time Workshop, a rework of STRTL was needed. To convert STRTL to STRTL M6.5 [\[20\]](#page-47-9) was used. In the next two sections the affected files will be listed, and briefly explained.

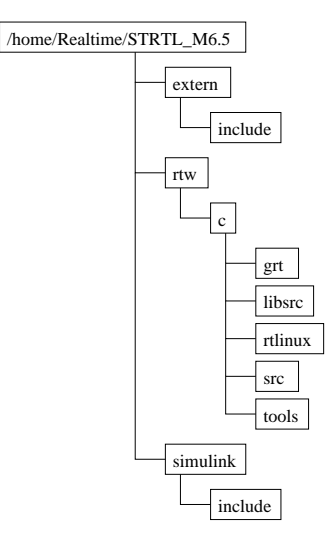

<span id="page-26-0"></span>Figure 3.5: The directory structure of STRTL M6.5. The directory extern/include contains header and .mlib files. Under the rtw/c directory the important directories are rtlinux and src. The directory simulink/include contains Matlab header files.

#### rtlinux

The rtlinux directory contains:

- ext comm rtl.c Host side, transport independent external mode functions. Calls to these functions originate from Simulink and are dispatched through ext main.c.
- ext comm rtl.mexglx How to build the file, see Appendix [C.](#page-56-0)
- rtlin.m A dummy S-function for the RTL In block. During Simulink simulation it returns zeros. When the model is compiled via Real-Time Workshop, the block is replaced by a specific hardware adapter (e.g. a device driver) that allows the hardware to pull in new data from a particular I/O device.
- rtlin.tlc Script file defining the source code for the RTL In block.
- rtlout.m A dummy S-function for the RTL Out block, allowing Simulink to run when the model has not yet been compiled. It functions similarly to the RTL In block.
- rtlout.tlc Script file defining the source code for the RTL Out block.
- rtlinux main.c Model initialization, execution and termination are controlled within this file.
- rtlinux.tlc A script file targeting RTLinux.
- rtlinux.tmf A template makefile for building an RTLinux realtime version of a Simulink model using generated C code.
- rtlinlib.mdl Defines the Simulink blocks RTL In and RTL Out.
- slblocks.m Defines a block library, Simulink Target for RTLinux in the Simulink *Blocksets*  $\&$  Toolboxes, for Simulink; containing the blocks in rtlinlib.mdl.

#### src

The following files, in the src directory, are modified according to [\[20](#page-47-9)]:

- krnl main.c The execution engine in kernel space.
- ext svr rtl.h Header file.
- ext\_svr\_rtl.c Writes a signal point to shared memory, from where it is later read in ext svr us.c and transmitted to the host machine. It also processes a checksum.
- us main.c The execution engine in user space.
- updown.h Header file.
- updown.c Handles the details of interacting with the target model.
- ext svr us.h Header file.
- ext\_svr\_us.c Carries out tasks such as establishing and terminating connection with the host.

#### Execution Space

The execution space is divided into two, kernel space and user space. In kernel space, normally, the kernel, device drivers and any kernel extensions run. In RTLinux, realtime modules run in kernel space. In user space, user applications run. How STRTL M6.5 modules are divided into the two spaces, see Figure [3.6.](#page-28-2)

#### Device Driver

To support data acquisition an adapter, ni 6035e adapter.c, in the src directory, was developed. The adapter is working as a glue between the Simulink blocks RTL In and RTL Out, and the Comedi device driver. The signals are normalized to the range [-1 1].

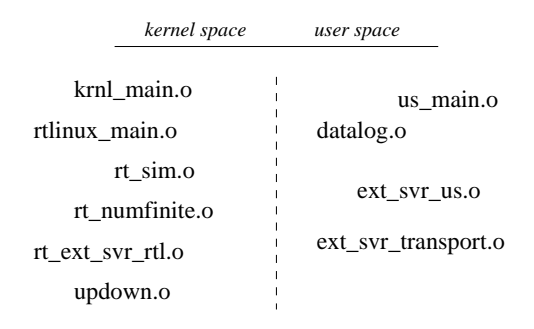

<span id="page-28-2"></span>Figure 3.6: The modules are separated into kernel space and user space. The communication between modules is achieved by special realtime FIFOs or special realtime shared memory. The shared memory can not be swapped in and out of the hard drive.

### <span id="page-28-0"></span>3.4 Targeting RTAI

Roberto Bucher, at University of Applied Sciences of Southern Switzerland, has targeted RTAI, with support for Matlab 6.5 [\[14\]](#page-47-3). It makes use of the C API for tuning parameters and viewing, storing signals. The applications making use of this API also uses the Qt platform<sup>[6](#page-28-3)</sup> and Gnuplot<sup>[7](#page-28-4)</sup>. Figure [3.7](#page-29-0) shows the emplacement of this component. The software package will be called RTW-RTAI-4.65.3, see Figure [3.8](#page-29-1) for the directory structure.

How to install and work with the system, see the PDF-document rtw rtai.pdf in the Documentation directory.

#### Device Driver

The Simulink blocks, RTL In and RTL Out, in STRTL M6.5 are used, and, of course, the Comedi device driver too. The difference is the use of ni 6035e adapter rtai.c, in the linux rt/rtai directory, instead of ni 6035e adapter.c used in STRTL M6.5.

## <span id="page-28-1"></span>3.5 Device Driver Blocks in Simulink

The realtime task communicates with external hardware via device drivers, see Figure [3.9.](#page-30-0) A Simulink device driver block can be added to a model like any other Simulink block.

<span id="page-28-4"></span><span id="page-28-3"></span> $6A$  multiplatform, C++ application framework. See www.trolltech.com.

<sup>7</sup>An interactive plotting program. See www.gnuplot.info.

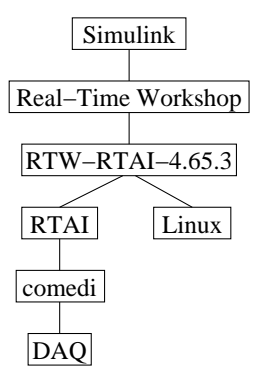

<span id="page-29-0"></span>Figure 3.7: System overview with RTAI as the hard realtime execution component and RTW-RTAI-4.65.3 as the component conforming the automatically Real-Time Workshop generated code to be runnable on RTAI.

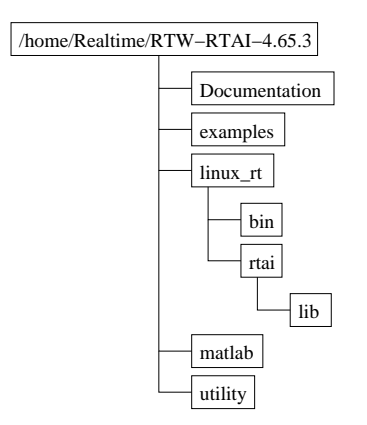

<span id="page-29-1"></span>Figure 3.8: The directory structure of RTW-RTAI-4.65.3. The directory Documentation contains a PDF-document describing installation and how to use the system. examples contains some (useless) examples. linux rt contains the RTAI files necessary to compile and link the realtime module. matlab contains the files for the Matlab shell; RTW, MEX etc. utility contains the source code of the utilities scope, rtplot, rtppar, changertpar and gengnu.

#### Comedi

Some Comedi terminology will be explained:

• Comedi arranges a data acquisition card into subdevices. A sub-

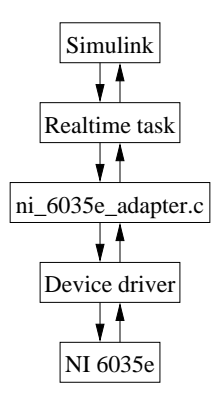

<span id="page-30-0"></span>Figure 3.9: Simulink and the realtime task communicates via the external mode. The realtime task and the device driver communicates via ni 6035e adapter.c, the device driver is provided by Comedi. NI 6035E is the data acquisition card.

device may consist of a group of analog input signals, analog output signals, timers, etc. A specific subdevice is referred to as  $0,1,2,...$ 

• A 16-bit signal has within Comedi the range [0 FFFF]. Where 0 represents the most negative value and FFFF represents the most positive value, e.g. if the chosen measurement range is [-5 5] the -5 is represented as 0 in Comedi and the 5 is represented as FFFF in Comedi. A value outside the range is silently handled by Comedi.

#### The Adapter

ni 6035e adapter.c, in STRTL M6.5, provides three functions:

ni 6035e data write() The function takes five parameters:

- the subdevice to use
- the channel to write to
- a range
- an analog reference
- the data to write to the channel

The subdevice, channel, range and analog reference parameters are the parameters entered in the Simulink block RTL Out, see Figure [3.12.](#page-33-0) To convert the normalized signal to Comedi's representation, the formula

$$
\frac{(value + 1) \cdot 0 xFFF}{2}
$$

is used. The resolutions of the analog output signals of the used data acquisition card are 12 bits.

ni 6035e data read() The function takes five parameters:

- the subdevice to use
- the channel to read from
- a range
- an analog reference
- a pointer to a real T type

The subdevice, channel, range and analog reference parameters are the parameters entered in the Simulink block RTL In, see Figure [3.11.](#page-32-0) To normalize the signal, the formula

$$
\frac{value \cdot 2}{0xFFFF}
$$

is used. The resolutions of the analog input signals of the used data acquisition card are 16 bits.

ni 6035e open() The function is used by krnl main.c to initialize the Comedi device driver when loaded into kernel space.

The file must be included in the template makefile rtlinux.tmf. In case of RTW\_RTAI\_4.65.3, the above applies to the file ni\_6035e\_adapter\_rtai.c, and must likewise be added to the template makefile rtai.tmf.

#### Simulink Device Driver Blocks

The source code of the Simulink device driver blocks RTL In and RTL Out are made up of the following files:

- rtlin.m
- rtlin.tlc
- rtlout.m
- rtlout.tlc

The .m-files are just dummies used for Simulink simulations. The .tlcfiles are Simulink C MEX S-functions, see [\[21](#page-47-10)]. The device driver blocks are contained in the block library file rtlinlib.mdl. To display the library, type rtlinlib at the Matlab prompt, see Figure [3.10.](#page-32-1) To configure a device driver block, each block has a dialog box to set configuration parameters, see Figure [3.11](#page-32-0) and Figure [3.12.](#page-33-0)

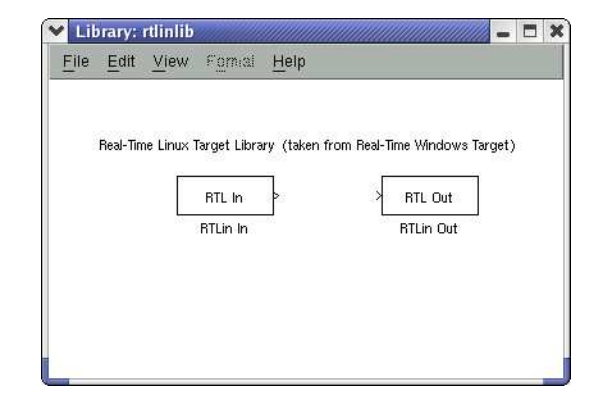

Figure 3.10: The rtlinlib block library containing the device driver blocks RTL In and RTL Out.

<span id="page-32-1"></span>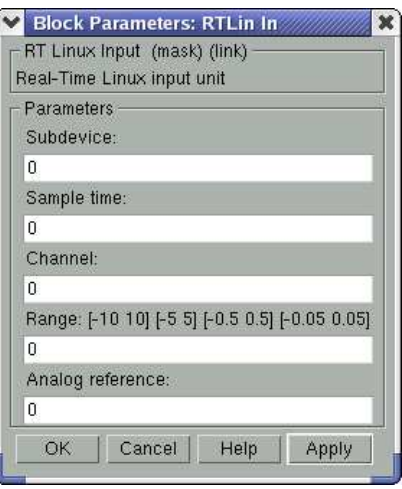

<span id="page-32-0"></span>Figure 3.11: The input device driver block interface. Using the NI 6035e card: the Subdevice 0 is the group of analog input signals; in Channel the wanted input signal is chosen from the range [0 15], i.e. the card can handle 16 analog input signals; in Range there are 4 measurement ranges to choose among.

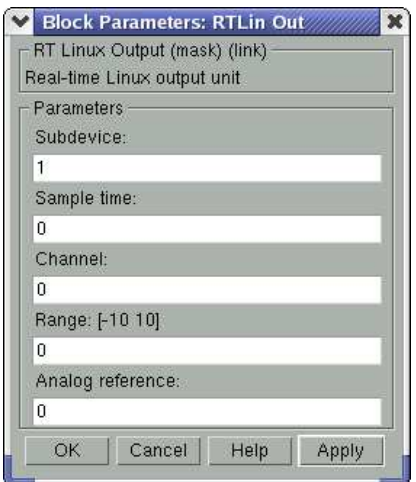

<span id="page-33-0"></span>Figure 3.12: The output device driver block interface. Using the NI 6035e card: the Subdevice 1 is the group of analog output signals; in Channel the wanted output signal is chosen from the range [0 1], i.e. the card can handle two analog output signals.

# <span id="page-34-0"></span>Chapter 4

# Evaluation of Prototyping System

The evaluation of the system consists of:

- Measuring the interrupt latency of the motherboard's bus, running the system under heavy load.
- Measuring computation times running some simple Simulink models with known complexity, to give a brief understanding of the evaluation time needed and of the latencies occurring while running a model.
- Finding the maximum execution frequency of a minimal model in the system.
- Running three different models, developed at Vehicular Systems, in the automotive engine laboratory, to test the system in its targeted environment.
- A comparison of the interfacing to Simulink between RTAI and RTLinux.

To keep the testing simple, most of the testing will be performed using only RTAI. The execution times and the latencies are assumed to be similar between RTAI and RTLinux due to the similarities between them.

All tests were performed running X Windows except when testing the motherboard for optimization at the bus level locking the bus.

## <span id="page-35-0"></span>4.1 Bus Interrupt Latency

Motherboards may have optimizations at the bus level locking the bus. The optimizations may lock the bus for several milliseconds, making realtime obsolete.

To check the hardware a test application, buslokchk.c, provided with the RTAI distribution will be used. The check measures interrupt latencies by using the CPU  $TSC<sup>1</sup>$  $TSC<sup>1</sup>$  $TSC<sup>1</sup>$  on the timer interrupt. The test is performed under heavy load and during a period of 20 hours. Latencies of 20/30 micro seconds worst case is considered good. The system load consisted of [\[22](#page-47-11)]:

- ping -f www.sunet.se
- ping -f bristol.isy.liu.se
- while ''true''; do ls -aR /; sync; done
- while ''true''; do cp /var/tmp/linux-2.4.19.tar.gz tmp; sync; rm -f tmp; sync; done
- $\bullet$  top  $-d$  0.1
- while ''true''; do cat /proc/interrupts; cat /proc/rtai/\*; done

#### <span id="page-35-1"></span>4.1.1 Results

Worst case latency during 20 hours test was 18.6 microseconds. The result indicates that the latency in the bus level of the motherboard is good and also the possibility to run models in frequencies up to 50 kHz.

## <span id="page-35-2"></span>4.2 Computation Times

The computation time for a step in a model will be measured just before and after each step in a Simulink model. This method of measuring introduces latencies from the system into the computation times for the execution steps in the model. Those latencies, which can be regarded as variations, give a good description of how the system performs in the reality. In addition, a test will be performed testing the maximum execution frequency of a model in the used system.

<span id="page-35-3"></span><sup>&</sup>lt;sup>1</sup>Time Stamp Counter. The counter counts processor clock cycles since reset or since it was programmatically zeroed.

#### <span id="page-36-0"></span>4.2.1 Measuring

To measure the computation time of a time step in a model, two measurement points was introduced in  $rt\_proc.c.$  One before, and one after, the call to update the model. To get the time the function  $rt\_get\_cpu\_time\_ns()$  was used, which returns the CPU time in nanoseconds whatever timer is in use. To log the time it takes to compute a step in the model, the difference between the measuring points is written to a realtime fifo, which then is read by a program and written to a file, see Appendix [F](#page-66-0) and Figure [4.1.](#page-36-2)

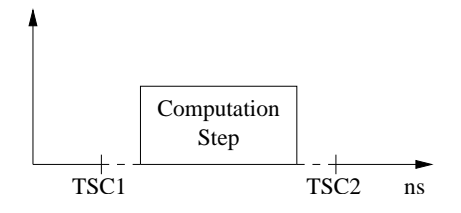

<span id="page-36-2"></span>Figure 4.1: To measure the computation time for a given step in a model, the time TSC2 - TSC1 is calculated and stored into a file. The measured time may be extended by interrupt latencies both before and after the computation step of the model.

#### <span id="page-36-1"></span>4.2.2 Algorithms

To get an estimate of the computation time used in a model two different algorithms, see Appendix [F,](#page-66-0) was used:

- Bubble sort<sup>[2](#page-36-3)</sup>, see Figure [4.2.](#page-36-4)
- A bubble sort performing a floating point calculation in each step of the sorting process.

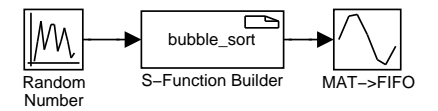

<span id="page-36-4"></span>Figure 4.2: A Simulink model using bubble sort.

<span id="page-36-3"></span>The complexity of both algorithms are  $O(n^2)$ . That can be com-pared to the complexity of the FFT<sup>[3](#page-36-5)</sup> algorithm:  $O(n \log n)$ .

<sup>&</sup>lt;sup>2</sup>An algorithm used for sorting.

<span id="page-36-5"></span><sup>3</sup>Fast Fourier Transform.

#### <span id="page-37-0"></span>4.2.3 Results

The tests were conducted with the sample time set to 1 millisecond and run for approximately 2 minutes each. Table [4.2.3](#page-37-1) and Table [4.2.3](#page-37-2) summarizes the measured computation times, including interrupt latencies.

| n   | Min      | Max      | $\rm Variation^4$ | Mean      | Std dev <sup>5</sup> |
|-----|----------|----------|-------------------|-----------|----------------------|
|     | $\mu$ s  | $\mu$ s  | $\mu$ s           | $ \mu s $ | $ \mu s $            |
|     | 0.6170   | 8.1400   | 7.5230            | 0.8956    | 0.2717               |
| 10  | 0.9410   | 8.6040   | 7.6630            | 1.2337    | 0.2925               |
| 100 | 26.8230  | 38.0810  | 11.2580           | 27.3315   | 0.9131               |
| 500 | 631.4320 | 642.5030 | 11.0710           | 631.8040  | 0.6840               |

Table 4.1: The minimum, maximum, variation, mean and standard deviation of computation times for the bubble sort algorithm, using  $n = 1$ , 10, 100, and 500. The computation times are quadratic to the size of n, and the variation and the standard deviation of the computation times are not related to the size of n. The mean computation times are close to the minimum computation times, indicating quite low frequency of longer latencies.

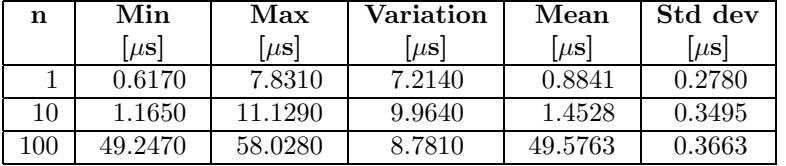

<span id="page-37-2"></span>Table 4.2: The minimum, maximum, variation, mean and standard deviation of computation times for the bubble sort algorithm with floating point operations, using  $n = 1, 10$ , and 100. The computation times are quadratic to the size of n, and the variation and the standard deviation of the computation times are not related to the size of n. The mean computation times are close to the minimum computation times, indicating quite low frequency of longer latencies.

To show the distribution of computation times histograms are used. As can be seen in Figure [19](#page-38-0) to Figure [4.5,](#page-39-1)  $n = 1$ , 10 and 100, the computation times are related to the complexity of the model executed, and the latencies are independent of the complexity. With  $n = 500$ , see Figure [4.6,](#page-39-2) it's only possible to run the bubble sort algorithm, though the used sample time gives < 1000 microseconds of execution time.

Running bubble sort with  $n = 1$  and assuming worst case latency  $\lt$ 20 microseconds, an execution frequency of 50 kHz would be possible. A test, run for 30 minutes, confirmed this. As can be seen, for example in Table [4.2.3,](#page-37-1) added complexity to a model rapidly decreases the execution frequency.

<span id="page-37-1"></span> ${\rm ^5The}$  difference between the maximum and minimum of computation times. <sup>5</sup>Standard deviation.

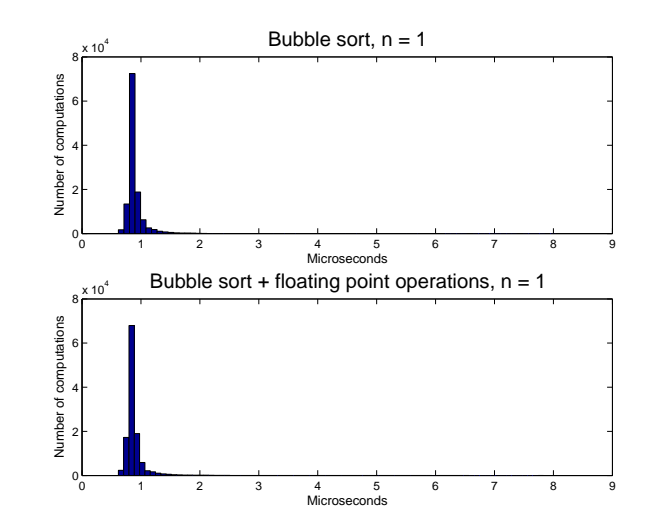

<span id="page-38-0"></span>Figure 4.3: Histograms showing the variation of computation times needed for the algorithms bubble sort and bubble sort with floating point operations; where  $n = 1$ , sample time  $= 0.001$  seconds, and the duration of the test =  $\sim$ 2 minutes.

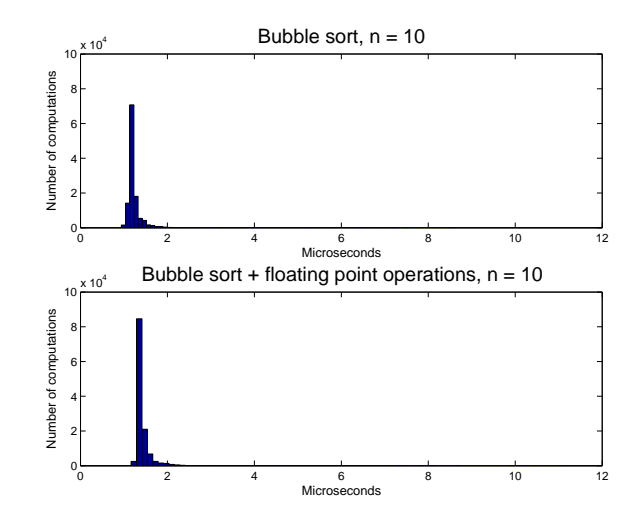

Figure 4.4: Histograms showing the variation of computation times needed for the algorithms bubble sort and bubble sort with floating point operations; where  $n = 10$ , sample time  $= 0.001$  seconds, and the duration of the test =  $\sim$ 2 minutes.

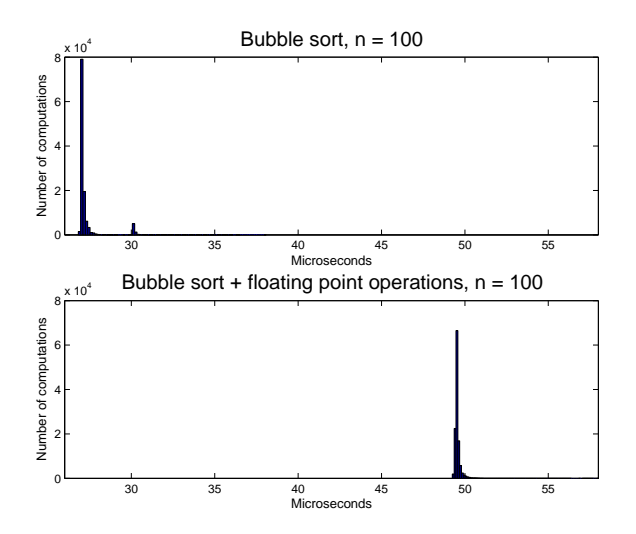

<span id="page-39-1"></span>Figure 4.5: Histograms showing the variation of computation times needed for the algorithms bubble sort and bubble sort with floating point operations; where  $n = 100$ , sample time  $= 0.001$  seconds, and the duration of the test =  $\sim$ 2 minutes.

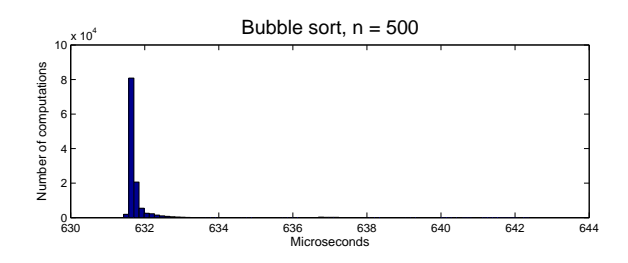

<span id="page-39-2"></span>Figure 4.6: Histogram showing the variation of computation times needed for the algorithm bubble sort; where  $n = 500$ , sample time  $= 0.001$  seconds, and the duration of the test  $= \sim 2$  minutes.

# <span id="page-39-0"></span>4.3 Simulink Test Applications

To test the system in the automotive engine laboratory three different models have been used:

- a cylinder air-mass flow observer
- an adaptive catalyst model for control
- a modeling and control of torque in an SVC<sup>[6](#page-39-3)</sup> engine

<span id="page-39-3"></span><sup>6</sup>SAAB Variable Compression.

The last model is the only model of the test models making use of an output signal to control one of the engines in Vehicular Systems' automotive engine laboratory.

#### <span id="page-40-0"></span>4.3.1 Cylinder Air-Mass Flow Observer

The model estimates the air-mass flow to a cylinder [\[23](#page-47-12)] from the measurable signals, see Figure [4.7:](#page-40-1)

- air-mass flow
- intake manifold pressure
- intake manifold temperature
- pressure after intercooler
- throttle plate angle
- engine speed

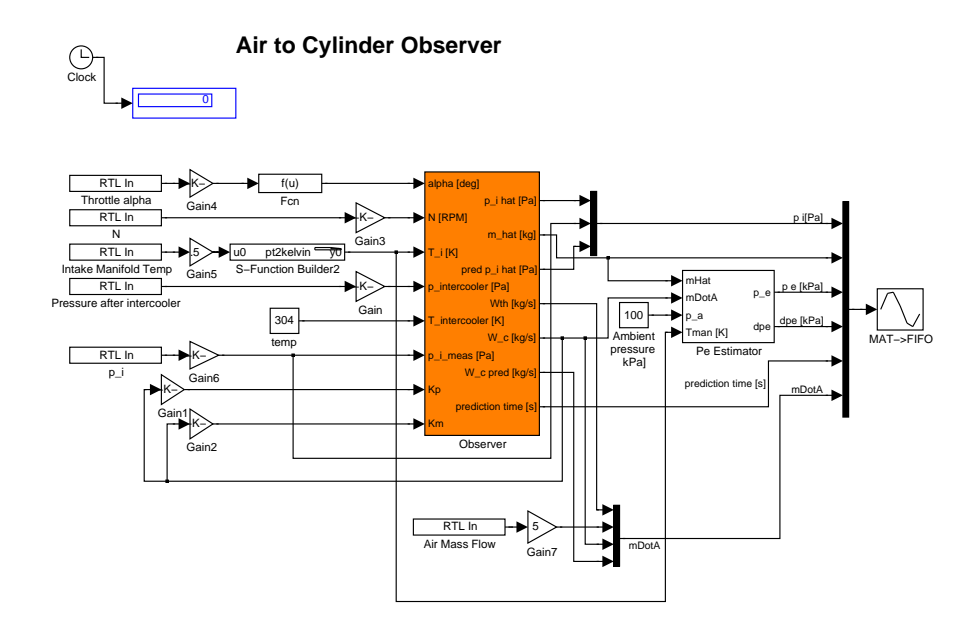

<span id="page-40-1"></span>Figure 4.7: A model estimating the air-mass flow to the cylinder.

#### <span id="page-41-0"></span>4.3.2 Adaptive Catalyst Model for Control

A model of the catalyst system aiming at control by an MPC[7](#page-41-3) [\[24](#page-48-0)], see Figure [4.8.](#page-41-4) The input signals are:

- Lambda trail, from a discrete  $EGO<sup>8</sup>$  $EGO<sup>8</sup>$  $EGO<sup>8</sup>$  sond
- Lambda front, from a UEGO<sup>[9](#page-41-6)</sup> sond

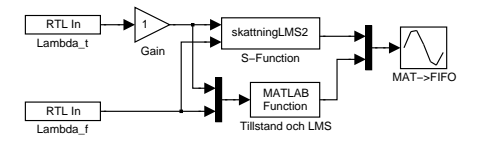

<span id="page-41-4"></span>Figure 4.8: A linear adaptive model of a catalyst system.

### <span id="page-41-1"></span>4.3.3 Modeling and Control of Torque in an SVC Engine

The model is estimating the torque from the measurable signals:

- compression ratio
- engine speed
- intake manifold temperature
- air-mass flow

The controller is fed by the difference between a reference signal and the estimate. The output signal controls a throttle plate angle. See Figure [4.9.](#page-42-1) The model and the controller is an outcome of a master's thesis [\[25\]](#page-48-1).

#### <span id="page-41-2"></span>4.3.4 Results

After minor modifications of the models to adapt them to Real-Time Workshop, all models run without problem. The Cylinder Air-Mass Flow Observer was also run under RTLinux.

The runnings of those models gave valuable knowledge about how less experienced users were able to handle the system. At the same time the users could, as in the case with the SVC engine, quickly evaluate different solutions.

<sup>7</sup>Model Predictive Control.

<span id="page-41-5"></span><span id="page-41-3"></span><sup>8</sup>Exhaust Gas Oxygen, or binary oxygen sensor.

<span id="page-41-6"></span><sup>9</sup>Universal EGO, or wideband oxygen sensor.

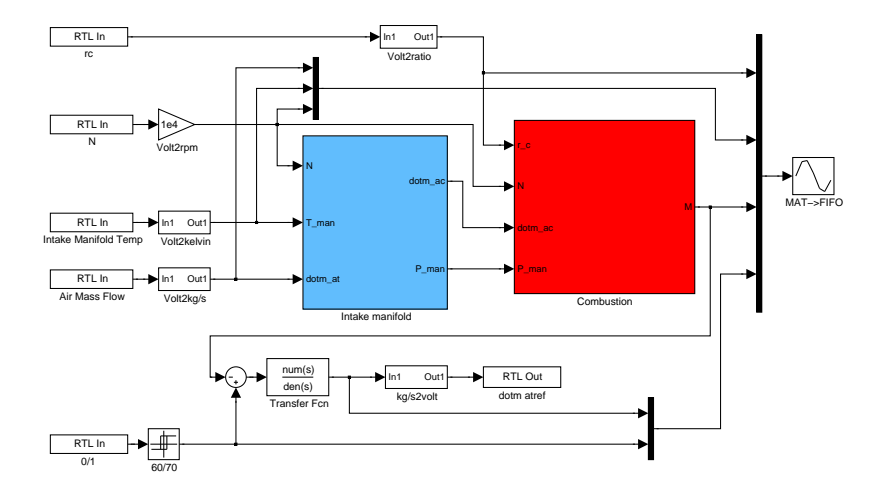

<span id="page-42-1"></span>Figure 4.9: A model estimating the torque in an SVC engine and feeding a controller with the estimate.

# <span id="page-42-0"></span>4.4 Comparison of RTAI and RTLinux Interfaces

The main difference in the user interfaces when using RTAI or RTLinux is that RTAI make use of the C API, see section [3.2.4,](#page-23-3) while RTLinux uses the external mode, see section [3.2.3.](#page-23-2) In Table [4.3](#page-43-0) differences and similarities are presented. A lack in the use of RTW-RTAI-4.65.3, see section [3.4,](#page-28-0) is that it is not possible at the moment to change parameters in a model while the model is running, see Appendix [E.](#page-64-0)

| Capability       | RTAI                                  | <b>RTLinux</b>     |  |
|------------------|---------------------------------------|--------------------|--|
| User Interface   | Making use of the C                   | Making use of the  |  |
|                  | <b>API</b>                            | external mode      |  |
| Changing Parame- | Not possible while                    | May be changed     |  |
| ters             | the model is run-                     | while the model is |  |
|                  | ning                                  | running            |  |
| Scopes           | Only one scope, but                   | At most<br>seven   |  |
|                  | many signals, at a                    | scopes can be used |  |
|                  | time can be used                      |                    |  |
|                  | to display, or store,                 |                    |  |
|                  | signals                               |                    |  |
| Logging          | Uses realtime FIFOs for data logging  |                    |  |
| 1/()             | Makes use of a Comedi device driver   |                    |  |
| Model Execution  | The code is generated in Simulink and |                    |  |
|                  | compiled and run in a terminal window |                    |  |

<span id="page-43-0"></span>Table 4.3: Differences and similarities between RTAI and RTLinux.

# <span id="page-44-0"></span>Chapter 5

# Conclusions

Both implemented systems, RTLinux and RTAI, have been used in Vehicular Systems automotive engine laboratory with success. Signals have been measured and a control signal has been applied to regulate the amount of throttle plate angle needed in an engine.

Users of the systems have managed to handle the systems by themselves after a shorter introduction, approximately 30 minutes. Also master's students, with less experience of Real-Time Workshop, have successfully used the systems.

The specification part, in Chapter 1, has been fulfilled:

- The system has an interface to Matlab/Simulink, i.e. a model is constructed in Simulink in an ordinary way, with only posing a few restrictions on the model, see Chapter 2.
- From Simulink models C code is automatically generated for a hard realtime operating system, RTAI or RTLinux.
- The system, with the used hardware, is capable of execution frequencies up to 50 kHz, depending of the complexity of the executed code.
- Only ordinary PC hardware have been used, see Appendix A.
- A standard data acquisition card, National Instruments' NI 6035E, has been used.
- The system is easily extendible with most data acquisition cards through the amount of device drivers provided by Comedi. The use of open source software and ordinary PC hardware will add maintainability to the system.
	- For the possibility to use a CAN bus, there is at least two possible ways to do this. First, it is possible to use of the

Comedi concept to develop a device driver for a CAN device. Second, to look at the  $rtean<sup>1</sup>$  $rtean<sup>1</sup>$  $rtean<sup>1</sup>$  project. rtcan is a set of functions allowing realtime CAN messages to be sent using a system running RTAI. Message sending and receiving functions can be called from within RTAI threads. rtcan is based on  $Ocan^2$  $Ocan^2$ , a pure Linux CAN device driver. rtcan uses the TQM8xxL board as the target architecture, and, according to the information on the homepage for the rtcan project, it should be trivial to port the software to any of:

- ∗ PC-104 cards built by EuroTech
- ∗ PC-ECAN ISA devices
- ∗ GEA-Automotive devices
- ∗ Applied Data Systems' Graphics Client Plus

## <span id="page-45-0"></span>5.1 Future advice

The new RTAI distribution, release 24.1.11, includes Real-Time Workshop support with RTAI-Lab. The approach taken is similar to RTW-RTAI-4.64.3, it uses the C API mode. The advantage of using RTAI-Lab is the continued support. It also has Simulink library support of the NI 6035e data acquisition card, making use of the Comedi device driver concept. Both STRTL M6.5 and RTW-RTAI-4.65.3 lacks further support and are therefore less suitable to continue working with.

<span id="page-45-2"></span><span id="page-45-1"></span><sup>1</sup> rtcan – realtime CAN. See http://www.peak.uklinux.net/gnulin.php, the homepage will soon move to SourceForge.net.

 $2Ocan - Open-CAN - is a device driver for the Intel 82527 CAN controllers.$ 

# References

- <span id="page-46-0"></span>[1] Björn Rudin. *Realtidsegenskaper hos Windows NT*. Master's thesis LiTH-ISY-EX-2027-990329, Department of Electrical Engineering, Linköpings Universitet, Linköping, Sweden, March 1999.
- <span id="page-46-1"></span>[2] Ismael Ripoll, Pavel Pisa, Luca Abeni, Paolo Gai, Agnes Lanusse, and Sergio Saez. RTOS State of the Art Analysis. OCERA. http://www.mnis.fr/opensource/ocera/rtos/book1.html, March 2003.
- <span id="page-46-4"></span>[3] Real Time Linux Foundation, Inc. Variants. http://www.realtimelinuxfoundation.org/variants/variants.html.
- <span id="page-46-2"></span>[4] Tim Bird. Comparing two approaches to real-time Linux. http://www.linuxdevices.com/articles/AT7005360270.html, December, 21 2000. CTO of Lineo.
- <span id="page-46-3"></span>[5] L. H. Seawright and R. A. Mackinnon.  $VM/370 - A$  Study of Multiplicity and Usefulness. IBM Systems Journal, (18):4–17, 1978.
- <span id="page-46-5"></span>[6] Victor Yodaiken and Michael Barabanov. A Real-Time Linux. New Mexico Institute of Technology.
- <span id="page-46-6"></span>[7] Victor Yodaiken. The RTLinux Manifesto. Department of Computer Science New Mexico Institute of Technology Socorro NM 87801.
- <span id="page-46-7"></span>[8] Ismael Ripoll, University of Valencia, Spain. Earliest Deadline First Scheduler. http://bernia.disca.upv.es/∼iripoll, 1998. Technical report.
- <span id="page-46-8"></span>[9] Patricia Balbastre & Ismael Ripoll. Integrated Dynamic Priority Scheduler for RTLinux. Department of Computer Engineering (DISCA).
- <span id="page-46-9"></span>[10] Victor Yodaiken, Finite State Machine Labs Inc. FSMLabs Lean POSIX for RTLinux. http://www.fsmlabs.com/articles/posix/posix.htm, 2000.
- <span id="page-47-0"></span>[11] Paolo Mantegazza et al. Lineo Inc. DIAPM, RTAI Programming Guide 1.0. http://www.rtai.org, September 2000.
- <span id="page-47-1"></span>[12] The MathWorks, Inc., 3 Apple Hill Drive, Natick, MA. USA. Real-Time Workshop User's Guide, updated for version 5.0 (release 13) edition, July 2002. Online only.
- <span id="page-47-2"></span>[13] Raul Murillo Garcia, Glasgow Caledonian University. Simulink Target for RT-Linux. http://www.sesd.gcal.ac.uk/raulm/St-rtl.htm, March 2003.
- <span id="page-47-3"></span>[14] Roberto Bucher, University of Applied Sciences of Southern Switzerland (SUPSI) Dept. of cs and ee (DIE). *Interfac*ing Linux RTAI with Matlab/simulink/RTW and Scilab/Scicos. http://a.die.supsi.ch/ bucher/.
- <span id="page-47-4"></span>[15] David Schleef, Frank Hess, and Herman Bruyninckx. Comedi Documentation. http://www.comedi.org/doc/index.html#AEN22.
- <span id="page-47-5"></span>[16] The MathWorks, Inc., 3 Apple Hill Drive, Natick, MA. USA. Getting Started with Real-Time Workshop, first printing edition, July 2002. Online only.
- <span id="page-47-6"></span>[17] Real-Time Workshop User's Guide, chapter 6. 3 Apple Hill Drive, Natick, MA. USA, July 2002. Online only.
- <span id="page-47-7"></span>[18] Real-Time Workshop User's Guide, chapter 14, pages 77–92. 3 Apple Hill Drive, Natick, MA. USA, July 2002. Online only.
- <span id="page-47-8"></span>[19] The MathWorks, Inc., 3 Apple Hill Drive, Natick, MA. USA. Real-Time Workshop Release notes, updated for version 5.0 (release 13) edition. Online only.
- <span id="page-47-9"></span>[20] Real-Time Workshop Release Notes, chapter 1, Upgrading from an Earlier Release, pages 32–35. 3 Apple Hill Drive, Natick, MA. USA. Online only.
- <span id="page-47-10"></span>[21] Real-Time Workshop User's Guide, page 10. 3 Apple Hill Drive, Natick, MA. USA, July 2002. Appendix C.
- <span id="page-47-11"></span>[22] E. Bianchi, L. Dozio, Dipartimento di Ingegneria Aerospaziale, Politecnico di Milano, Italy. Some Experiences In Fast Hard-Heal Time Control In User Space With RTAI-LXRT. http://www.linuxdevices.com/articles/AT9601485147.html.
- <span id="page-47-12"></span>[23] Per Andersson. Intake Air Dynamics on a Turbocharged SI-Engine with Wastegate. Licentiate thesis, Linköpings Universitet, Linköping, Sweden, 2002.
- <span id="page-48-0"></span>[24] Erik Sunnegårdh. Adaptive Catalyst Model for Control. Master's thesis LiTH-ISY-EX-3249-2002, Department of Electrical Engineering, Linköpings Universitet, Linköping, Sweden, December 2002.
- <span id="page-48-1"></span>[25] Andreas Bergström. Modeling and Control of Torque in a SVC Engine. Master's thesis LiTH-ISY-EX-3421-2003, Department of Electrical Engineering, Linköpings Universitet, Linköping, Sweden, May 2003.
- <span id="page-48-2"></span>[26] The Mathworks, Inc. Real-Time Workshop, tutorial 5. Included in application. Version 6.5.
- <span id="page-48-3"></span>[27] Real-Time Workshop User's Guide, chapter 6, page 28. 3 Apple Hill Drive, Natick, MA. USA, July 2002. Online only.

# Notation

#### <span id="page-50-0"></span>Acronyms

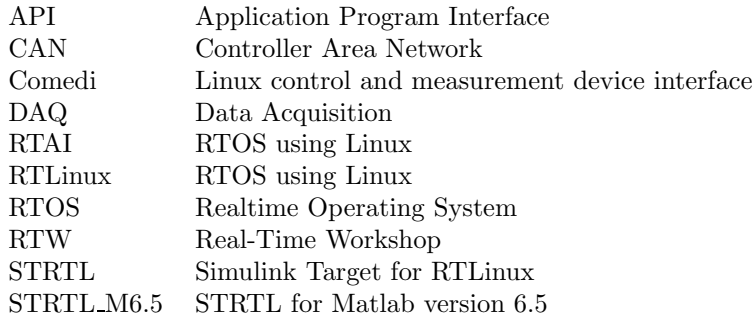

#### Definitions

- Realtime Throughout the writing of this master's thesis the spelling of *realtime* will be as is, i.e. **not** *real-time*. A Google<sup>[3](#page-50-1)</sup> search with the parameter ''real-time'' gives about 6,360,000 hits<sup>[4](#page-50-2)</sup>, filtering out both real-time and real time. A similar search with the parameter realtime gives about 996,000 hits, indicating the use of the chosen spelling is fairly common; even though realtime is overrepresented in the digital world; some kind of apartheid against white spaces; or, in an evolutionary mind, not so fit to the environment. The probable cause of the chosen spelling might be tracked down to Swedish heritage<sup>[5](#page-50-3)</sup>.
- Typeface The typeface typeface indicates a file, a directory or a command.

<sup>3</sup>An Internet search engine, www.google.com.

<sup>4</sup>Every identified Internet page meeting the search criteria is considered a hit.

<span id="page-50-3"></span><span id="page-50-2"></span><span id="page-50-1"></span><sup>5</sup> In the Swedish language it's preferred many times to write two words, making up something new, into one word, some kind of inventing new words.

# <span id="page-52-0"></span>Appendix A

# Hardware

Listing of hardware used: Processor Athlon 1900+ Motherboard Asus Chipset VIA KT333 Memory 256 MB DDR Graphic card nVidia GeForce 2 MX 32 MB Hard drive WDC WD400EB-00CPF0 40 GB Ethernet card VIA VT86c100A Rhine-II PCI DAQ NI 6035e

# <span id="page-54-0"></span>Appendix B

# Software

Listing of software used: Matlab version 6.5 Simulink version 5.0 Real-Time Workshop version 5.0 STRTL M6.5 Simulink Target for RTLinux, using Matlab 6.5 RTW-RTAI-4.65.3 Targeting RTAI, using Matlab 6.5 RTLinux version 3.2pre1, using patched Linux kernel 2.4.18 RTAI version 24.1.10, using patched Linux kernel 2.4.19 Comedi comedi-0.7.65 and comedilib-0.7.19 Workstation Redhat 8.0

# <span id="page-56-0"></span>Appendix C

# External Mode Configuration and Execution

The setup of the model and code generation parameters required for external mode compatible programs will be explained; and further how to generate the code, build the target executable and run the application.

# <span id="page-56-1"></span>C.1 Setting Up the Model

The information used in this section is mostly an excerpt from [\[26](#page-48-2)].

- In the Simulation Parameters dialog box, on the Solver pane, set the Solver options Type to Fixed-step, set the step time, and select the discrete solver algorithm.
- On the Workspace I/O pane, clear the **Time** and **Output** check boxes. (RTLinux can't log data to the workspace or to a MATfile.)
- On the Real-Time Workshop pane, select Target configuration from the Category menu. If RTLinux is not selected, click the Browse button and select the RTLinux target from the System Target File Browser.
- Select GRT code generation options from the Category menu and select the External mode option. This enables generation of external mode support code.

• On the Advanced pane, make sure that the Inline Parameters option is not selected. External mode supports inlined parameters, but Simulink Target for RTLinux does not.

The External Mode Control Panel lets you configure host and target communications, signal monitoring, and data archiving. It also lets you connect to the target program and start and stop execution of the model code.

- The Target interface button opens the External Target interface dialog box. This dialog box configures the external mode interface options.
	- The MEX-file for external interface field specifies the name of a MEX-file that supports host and target communications on the host side. The default is ext comm, a MEXfile provided by Real-Time Workshop. When using Simulink Target for RTLinux the ext comm rtl will be used.
	- The MEX-file arguments field specifies arguments, such as a TCP/IP server port number, to be passed to the external interface program, e.g. 'bristol.isy.liu.se' or '130.236.50.228' (don't forget the single quotes). Note that these arguments are specific to the external interface file used. For more information on the arguments see [\[27](#page-48-3)].
- In the External Mode Control Panel select the Signal & Triggering button and make sure that:
	- Trigger Source is set to manual
	- Trigger Mode is set to normal
	- Arm when connect to target is selected

## <span id="page-57-0"></span>C.2 Generating Code

Before generating the code, make sure the model is properly setup:

- In the Simulation Parameter on the Real-Time Workshop pane, check the Generate Code Only option.
- To generate code and create a target program, click the Build button on the Real-Time Workshop pane.

The generated code will exist in a subdirectory of the current working directory, i.e.  $pwd/rtl/$ .

# <span id="page-58-0"></span>C.3 Running the Application

The code must be generated before the application can be run. If Simulink is not run on the RTLinux machine, the generated code has to be copied to the RTLinux machine. On the RTLinux machine do the following:

• Change to the directory  $\ldots$  /<*model>\_rtl* and execute make -f  $<$ model $>$ .mk

Now Simulink can connect to the application:

- From the simulation mode pull-down menu, select External
- Then select Connect to target from the same pull-down menu.

Watch window for messages, such as connect.

# <span id="page-60-0"></span>Appendix D

# Installation

<span id="page-60-1"></span>The software will reside on bristol.isy.liu.se.

### D.1 System

This example installation will describe an installation of a real time rapid prototyping development platform, except for the installation of a Linux distribution and Matlab (Simulink, Real-Time Workshop), which is assumed to be preinstalled.

The distribution used is Redhat 8.0, and the Matlab version is R13.

The software to install is the Linux kernel, version 2.4.19, RTAI, version 24.1.11 pre release 3, COMEDI, for device driver support, version 0.7.65, and FLTK, for graphical rtailab support, version 1.1.3.

The software is assumed to reside in different subdirectories to the directory /home/Realtime/.

```
$ cd /usr/src
$ tar xzf /home/RealTime/Misc/fltk-1.1.3-source.tar.gz
$ cd fltk-1.1.3
1</sup>
$ make
$ make install
$ cd /usr/src
$ tar xzf /home/RealTime/comedi/comedilib-0.7.65.tgz
$ mkdir rtai
$ cd rtai
$ tar xzf /home/RealTime/linux-kernels/linux-2.4.19.tar.gz
$ tar xzf /home/RealTime/linux-real-time-extensions/rtai-24.1.11-pre3.tgz
$ cd linux-2.4.19
```
<span id="page-60-2"></span><sup>&</sup>lt;sup>1</sup>Other necessary options might be, e.g.,  $CC = \frac{acc295}{ CXX} = g + +295$ .

```
$ patch -p1 < ../rtai-24.1.11-pre3/patches/patch-2.4.19-rthal5g
```
Now might be a good time edit the Makefile, and set the CC to an appropriate compiler[2](#page-61-1)

```
$ cp /home/RealTime/dot-config-files/rtai/linux-2.4.19/.config .
$3</sup>
$ make dep
$ make bzImage
$ make modules
$ make modules install 4}$ make install
```
Now you have to restart the computer with the newly made kernel.

```
$ cd /usr/src/rtai/rtai-24.1.11-pre3
```
Edit the Makefile.modbuild, i.e. set the CC and CXX macros. In  $comedi_lxrt/Makefile$  and  $comedi_lxrt/lib/Makefile$  set the path to the comedi directory.

```
$ make menuconfig
$ make dep
$ cd /usr/src/comedi/comedi-0.7.65
$ make
$ make
$ cd /usr/src/rtai/rtai-24.1.11-pre3
$ make
$ ./setsched up
$ make install
$ make dev
$ cd /usr/src/comedi/comedi-0.7.65
$ make install
$ make dev
```
### <span id="page-61-0"></span>D.2 Installation of Simulink Target for RTLinux

In order to use RTLinux as a rapid prototyping target for Real-Time Workshop, the following must be done:

 ${}^{2}\text{In }/home/RealTime/rpm/$  the rpm's for gcc295 and g++295 reside.

<span id="page-61-3"></span><span id="page-61-2"></span><span id="page-61-1"></span> $3$ You might want to run make menuconfig or make xconfig after make oldconfig.

<sup>&</sup>lt;sup>4</sup>Not sure this is necessary.

- The directory **STRTL\_M6.5** and its subdirectories contains the Real-Time Workshop source files. This directory structure has to be copied to the RTLinux machine.
- The directory rtlinux has to be copied to the host machine (Simulink), and the path of the directory added to the Matlab search path. (Make sure not to add this directory within the Matlab directory structure, i.e. in the obvious place as a parallell directory to other Real-Time Workshop targets, in a UNIX environment, thus Matlab will not be able to add the new system target file.)
- The definition of the macro MATLAB ROOT in the template makefile rtlinux.tmf must point to the STRTL M6.5 directory.
- In order to build the MEX-file, the directory src within the directory structure **STRTL\_M6.5** has to be present on the host machine (Simulink).

To build the MEX-file in a UNIX environment:

```
$ cd MATLAB_ROOT/toolbox/rtw
$ mex STRTL_M6.5_ROOT/rtlinux/ext_comm_rtl.c \
   MATLAB_ROOT/rtw/ext_mode/ext_convert.c \
   MATLAB_ROOT/rtw/ext_mode/ext_transport \
    -I/STRTL_M6.5/rtw/c/src \-IMATLAB_ROOT/rtw/ext_mode
```
In a Microsoft environment:

```
$ cd MATLAB_ROOT\toolbox\rtw
$ mex STRTL_M6.5_ROOT\ext_comm_rtl.c \
   MATLAB_ROOT\rtw\ext_mode\ext_convert.c \
   MATLAB_ROOT\rtw\ext_mode\ext_transport.c \
    -I\STRIL_M6.5_R00T\rtimes\c\src-IMATLAB_ROOT\rtw\ext_mode \
    COMPILER_LIBRARY_PATH\wsock32.lib
```
After the MEX-file been generated, move it to the rtlinux directory.

# <span id="page-62-0"></span>D.3 Comedi

The Comedi software package is assumed to reside on  $bristol.isy. liu.se.$ The directory to install into is only a suggestion.

\$ cd /usr/src/ \$ mkdir comedi \$ cd comedi \$ tar xzf /home/Realtime/comedi/comedi-0.7.65.tgz \$ cd comedi-0.7.65

And continue with reading

\$ less INSTALL

The same steps applies to /home/Realtime/comedi/comedilib-0-7.19.tgz.

# <span id="page-64-0"></span>Appendix E

# Frequently Asked Questions

## <span id="page-64-1"></span>E.1 STRTL M6.5

- How many scopes can be used in a model? At most seven scopes can be used in a model.
- What about common.h? There are a few things that might be of interest:
	- DATA LOG If set to TRUE scope data is stored in files for post processing<sup>[1](#page-64-3)</sup>.
	- DATA LOG NAME A user defined name of the logging file(s) can be entered here, the default name is "data". A file will be created for each sample rate in the model, and the file extensions will be  $.001, .002, \ldots$

DATA LOG RES Number of decimals for the data logged.

#### FINAL TIME

- $\bullet$  0 The model runs continuously.
- A positive real Overrides the final time in Simulink.
- -1 Keeps the final time defined in Simulink.

### <span id="page-64-2"></span>E.2 RTW-RTAI-4.65.3

<span id="page-64-3"></span>Can I enhance the number of signals displayed on a scope? Yes, the following must be done:

<sup>1</sup>Data logging is only possible in external mode.

- In  $rt\_proc.h$  (/usr/local/rtai/) change the value of the constant N\_CHANNELS to the new value.
- rtai lib.mdl  $(MATLAB\_ROOT/toolbox/rtai/$  has to be modified according to the changes.
- In *scope.c* change the constant N\_CHANNEL to the new value. Compile the file and move it to /usr/local/bin/.
- In *rtplot.h* change the X in  $pt\_old/X$ ,  $pt\_new/X$  and  $pen\_c/X$ to the new value and update *rtplot.cpp* and *rtppltfrm.ui* according to the changes. Compile rtplot and rtppar and move the executables to /usr/local/bin/.
- Can I change the resolution of the logged signals? Yes, in  $score.c$ look for the fprintf and make the desired changes. Compile the file and move it to /usr/local/bin/.
- I have problem running scope, rtplot or rtppar This might be due to that gcc 2.9x compiled applications have problems work/link with gcc 3.x compiled Qt. Solution, recompile scope.c, rtplot.cpp and/or rtplot.cpp.
- I have problem running changertpar. No solution is available to fix this problem at the moment.

### <span id="page-65-0"></span>E.3 rtailab-24.1.11-pre2

Can I enhance the number of signals displayed on a scope? Yes, in rtailab.h change the constant MAX CHANNELS to the desired number of signals and *make clean*; make in the **rtailab** directory.

# <span id="page-66-0"></span>Appendix F

# Test Code

To measure and log the computation times the file  $rt\_proc.c$  was modified to write the computation times to a realtime fifo, and a C program was written to read from the realtime fifo and store the computation times in a file.

To estimate the computation times a bubble sort and a bubble sort with floating point operations was used.

## <span id="page-66-1"></span>F.1 Modified rt proc.c

To measure the computation time, for a given time step in a model, some modifications to  $rt\_proc.c$  was made:

```
A function was added:
     void write fifo long(int fifo id, long long messg)
      {
         rtf put(fifo id, &messg, sizeof(long long));
     }
The function fun() was modified:
     long long tsc1; \backslash^* added line \backslash^*long long tsc2; \backslash^* added line *\backslash
```

```
while(1){
 if(parData->op) checkParam();
 tsc1 = rt_get_cpu_time_ns(); \* added line *\
 update rtw();
 tsc2 = rt\_get\_cpu\_time\_ns(); \* added line *\
 write fifo long(63, tsc2 - tsc1); \backslash^* added line *\backslashrt task wait period();
```
}

```
Initialization of fifo in init module():
     ini_fifo(63,1); \* added line *\
Cleaning up of fifo in cleanup module():
     clean_fifo(63); \backslash * added line *\backslash
```
## <span id="page-67-0"></span>F.2 Logging of Computation Times

To log the computation times, the following C program was used:

```
#include ''stdio.h''
#include ''unistd.h''
#include ''sys/types.h''
#include ''sys/mman.h''
#include ''sys/stat.h''
#include ''fcntl.h''
#include ''signal.h''
#define DATA FILE ''computation-times.dat''
static int end;
static void endme(int dummy) end=1;
int main(int argc, char** argv)
{
  int fifo;
  FILE * fd=NULL;
  int flag=0;
   int i;
  long long msg;
   char device[]=''/dev/rtf63'';
   if(argc==2) device[8]=argv[1][0];
   if((fifo=open(device,O_RDONLY | O_NONBLOCK)) < 0){
     fprintf(stderr, "Error opening /dev/rtf0\n'');
     exit(1);}
   fd=fopen(DATA FILE,''w'');
   signal(SIGINT, endme);
```
}

```
while(!end){
  if(read(fifo,&msg,sizeof(msg))!=-1) {
    fprintf(fd, ''%d\n'', msg);
  }
}
if(fd!=NULL) fclose(fd);
  return 0;
```
# <span id="page-68-0"></span>F.3 Bubble Sort

The source code, for the bubble sort algorithm, used in the S-Function Builder. The SIZE is defined in the includes, on the Library pane.

```
static double a[SIZE];
static double b[SIZE];
int i;
int j;
double tmp;
a[0] = u0[0];for(i = SIZE; i > 0; i--){}for(j = 1; j < i; j + + ) {
     if(a[j] < a[j-1]){
       tmp = a[j];a[j] = a[j-1];a[j-1] = \text{tmp};}
   }
}
y0[0] = a[SIZE / 2];
```
# <span id="page-68-1"></span>F.4 Bubble Sort + Floating Point Operations

The source code, for the bubble sort algorithm and the floating point operations, used in the S-Function Builder. The SIZE is defined in the includes, on the Library pane.

```
static double a[SIZE];
static double b[SIZE];
```

```
int i;
int j;
double tmp;
a[0] = u0[0];for(i = SIZE; i > 0; i--){}for(j = 1; j < i; j++){
    if(a[j] < a[j-1]){
      tmp = a[j];a[j] = a[j-1];a[j-1] = tmp;}
    b[j] = a[j] * a[j];}
}
b[0] = a[0] * a[0];y0[0] = b[SIZE / 2];
```
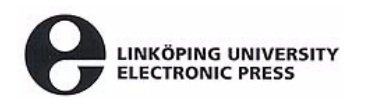

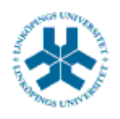

## På svenska

Detta dokument hålls tillgängligt på Internet – eller dess framtida ersättare – under en längre tid från publiceringsdatum under förutsättning att inga extraordinära omständigheter uppstår.

Tillgång till dokumentet innebär tillstånd för var och en att läsa, ladda ner, skriva ut enstaka kopior för enskilt bruk och att använda det oförändrat för ickekommersiell forskning och för undervisning. Överföring av upphovsrätten vid en senare tidpunkt kan inte upphäva detta tillstånd. All annan användning av dokumentet kräver upphovsmannens medgivande. För att garantera äktheten, säkerheten och tillgängligheten finns det lösningar av teknisk och administrativ art.

Upphovsmannens ideella rätt innefattar rätt att bli nämnd som upphovsman i den omfattning som god sed kräver vid användning av dokumentet på ovan beskrivna sätt samt skydd mot att dokumentet ändras eller presenteras i sådan form eller i sådant sammanhang som är kränkande för upphovsmannens litterära eller konstnärliga anseende eller egenart.

För ytterligare information om Linköping University Electronic Press se förlagets hemsida http://www.ep.liu.se/

## In English

The publishers will keep this document online on the Internet - or its possible replacement - for a considerable time from the date of publication barring exceptional circumstances.

The online availability of the document implies a permanent permission for anyone to read, to download, to print out single copies for your own use and to use it unchanged for any non-commercial research and educational purpose. Subsequent transfers of copyright cannot revoke this permission. All other uses of the document are conditional on the consent of the copyright owner. The publisher has taken technical and administrative measures to assure authenticity, security and accessibility.

According to intellectual property law the author has the right to be mentioned when his/her work is accessed as described above and to be protected against infringement.

For additional information about the Linköping University Electronic Press and its procedures for publication and for assurance of document integrity, please refer to its WWW home page: http://www.ep.liu.se/

© [Författarens för- och efternamn]